# Завжди готові Вам допомогти

Зареєструйте свій виріб та отримуйте підтримку на веб-сайті www.philips.com/welcome

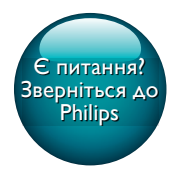

CEM2101G CEM2101R

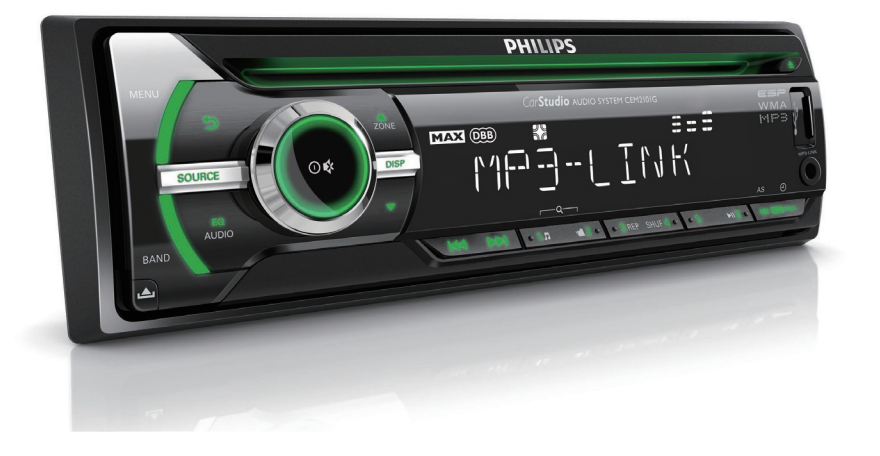

# Посібник користувача

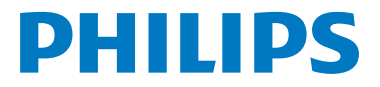

# Зміст

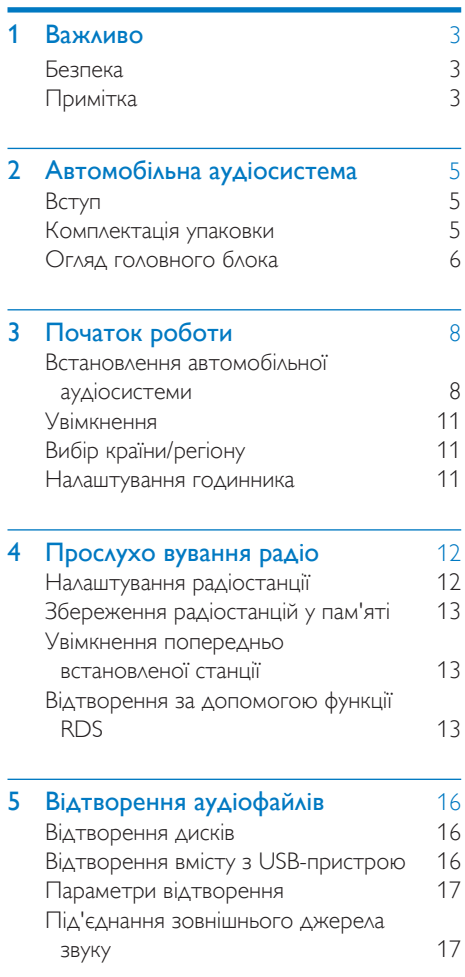

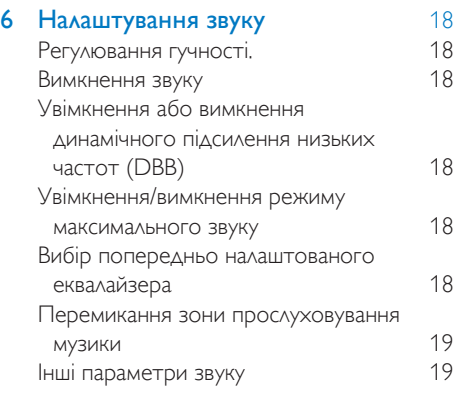

#### 7 Налаштування параметрів системи19

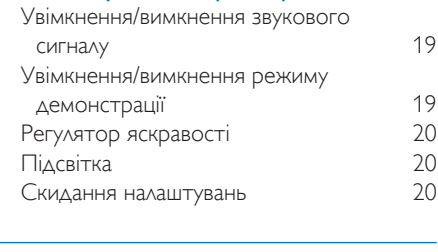

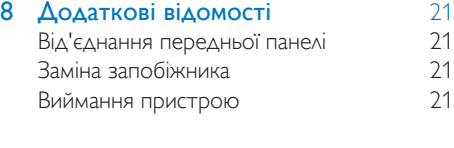

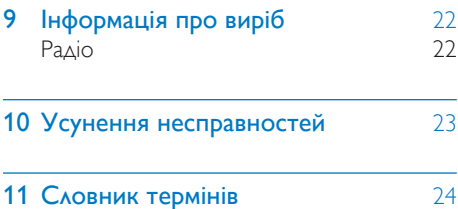

# Важливо

# Безпека

- Перед тим як використовувати пристрій, уважно прочитайте всі інструкції. Якщо виріб буде пошкоджено внаслідок недотримання інструкцій, гарантійні зобов'язання не будуть застосовуватись.
- Цей пристрій призначено лише для використання із джерелом постійного струму 12 В із від'ємним заземленням.
- Для безпечного керування автомобілем налаштовуйте безпечний і комфортний рівень гучності.
- Невідповідні запобіжники можуть призвести до пошкодження пристрою чи виникнення пожежі. Якщо потрібно замінити запобіжник, зверніться до спеціаліста.
- Для безпечного та надійного встановлення пристрою використовуйте лише монтажне обладнання із комплекту.
- Для запобігання короткому замиканню оберігайте пристрій, пульт дистанційного керування чи батареї пульта дистанційного керування від дощу або води.
- Не вставляйте сторонні предмети у вентиляційні чи інші отвори пристрою.
- Чистіть пристрій і корпус м'якою вологою ганчіркою. У жодному разі не використовуйте для пристрою таких

речовин, як спирт, хімікати чи побутові миючі засоби.

- Ніколи не кладіть у пристрій жодних інших предметів, окрім дисків.
- Ніколи не користуйтеся розчинними засобами, наприклад, бензолом, розчинником, очищувальними засобами або антистатичними аерозолями, доступними на ринку.
- Видиме і невидиме лазерне випромінювання у разі відкривання. Уникайте впливу променів.
- Існує ризик пошкодження екрана пристрою! Не торкайтесь, не притискайте, не тріть і не вдаряйте екран будь-якими предметами.

#### Увага!

- Невідповідне використання засобів керування, виконання налаштувань чи функцій без дотримання вказівок цього посібника може призвести до радіоактивного опромінення або спричинити виникнення небезпечних ситуацій.
- Уникайте витікання чи розбризкування води на пристрій.
- Не ставте на виріб речей, які можуть спричинити його пошкодження (напр., ємності з рідиною, запалені свічки).

# Примітка

Внесення будь-яких змін чи модифікації цього пристрою, які не є позитивно схвалені компанією WOOX Innovations, можуть позбавити користувачів права користуватися цим пристроєм.

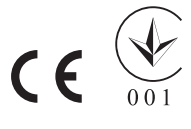

Цей виріб відповідає усім вимогам Європейського Союзу щодо радіоперешкод.

#### Утилізація

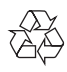

Виріб виготовлено з високоякісних матеріалів і компонентів, які можна переробити і використовувати повторно.

Позначення у вигляді перекресленого контейнера для сміття на виробі означає, що на цей виріб поширюється дія Директиви Ради Європи 2002/96/EC:

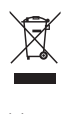

Не утилізуйте цей виріб з іншими побутовими відходами. Дізнайтеся про місцеву систему розділеного збору електричних та електронних пристроїв. Належна утилізація старого пристрою допоможе запобігти негативному впливу на навколишнє середовище та здоров'я людей.

#### Інформація про довкілля

Для упаковки виробу було використано лише потрібні матеріали. Ми подбали про те, щоб упаковку можна було легко розділити на три види матеріалу: картон (коробка), пінополістирол (амортизуючий матеріал) та поліетилен (пакети, захисний пінопластовий лист).

Система містить матеріали, які в розібраному вигляді можна здати на переробку та повторне використання у відповідний центр. Утилізуйте пакувальні матеріали, використані батареї та непотрібні пристрої відповідно до місцевих правових норм.

#### Be responsible **Respect copyrights**

Несанкціоноване виготовлення копій матеріалу, захищеного від копіювання, зокрема комп'ютерних програм, файлів, записів програм та звукозаписів, може порушувати авторські права і становити карний злочин. Цей пристрій забороняється використовувати для таких цілей.

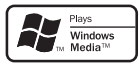

Windows Media та логотип Windows є торговими марками або зареєстрованими торговими марками корпорації Майкрософт у Сполучених Штатах та/або інших країнах. На виробі така етикетка:

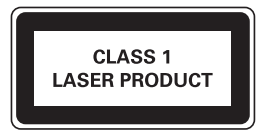

#### 2012 © Koninklijke Philips Electronics N.V. Усі права застережено.

Технічні характеристики виробів можуть бути змінені без попередження. Згадані в тексті товарні знаки є власністю Koninklijke Philips Electronics N.V. чи інших відповідних власників. Компанія Philips залишає за собою право змінювати продукцію в будь-який час без зобов'язання внесення відповідних змін у раніше продані партії.

# 2 Автомобільна аудіосистема

Вітаємо вас із покупкою та ласкаво просимо до клубу Philips! Щоб у повній мірі скористатися підтримкою, яку пропонує компанія Philips, зареєструйте свій виріб на веб-сайті www.philips.com/welcome.

# Вступ

Автомобільна аудіосистема дозволяє слухати в дорозі:

- радіо FM або AM (MW)
- аудіо на компакт-диску або диску MP3
- аудіо на USB-пристроях
- аудіо на інших зовнішніх пристроях

Пристрій підтримує такі мультимедійні формати:

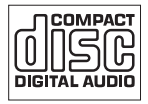

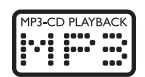

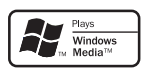

# Комплектація упаковки

Перевірте вміст упакування:

- a Головний блок (із кишенею)
- (2) Передня панель
- $\circ$  Накладна панель
- (4) Футляр для транспортування передньої панелі
- e Штекерний конектор ISO
- f Гумова накладка
- $(7)$  Гвинт 1 шт.
- h Інструменти для розбирання 2 шт.
- (9) Посібник користувача

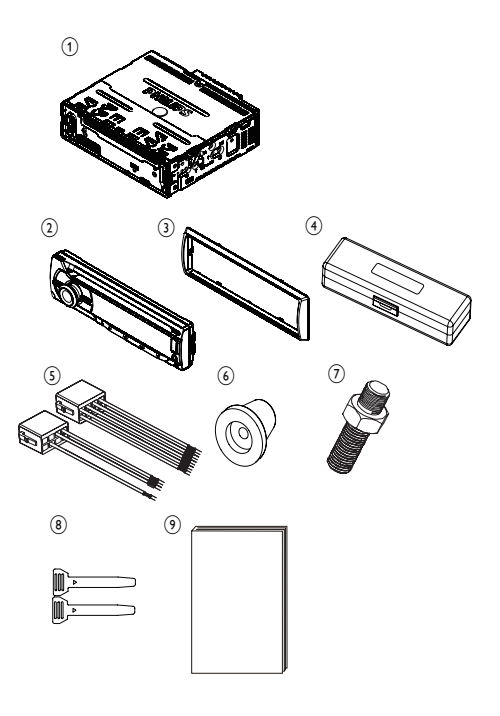

# Огляд головного блока

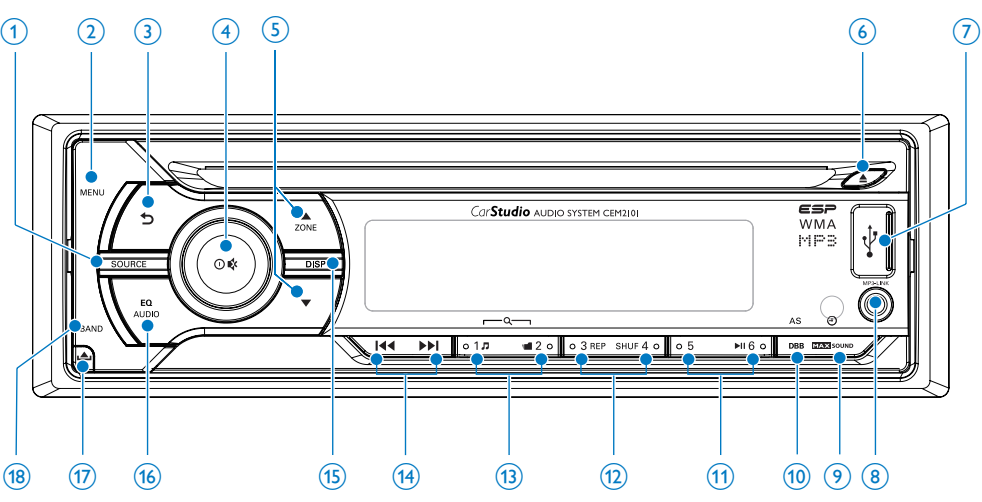

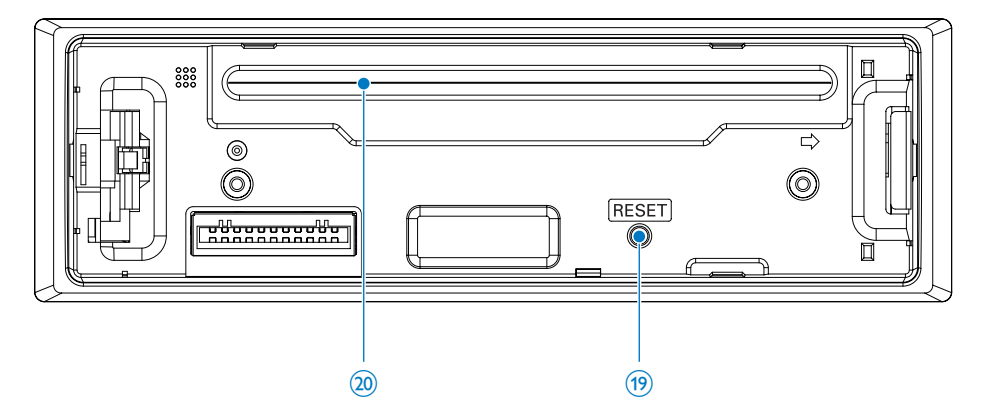

#### 1) SOURCE

• Вибір джерела аудіосигналу.

#### $(2)$  MENU

- Доступ до меню системи.
- $(3)$  ه
	- Повернення до попереднього меню.
- $\overline{(4)} \oplus \overline{1}$ 
	- Увімкнення чи вимкнення пристрою.
	- Підтвердження вибору.
	- Вимкнення або увімкнення звуку.

• Повертайте для налаштування гучності.

#### $(5)$  ZONE  $\triangle$  /  $\nabla$

- Вибір діапазону тюнера.
- Вибір папки MP3/WMA.
- Перемикання зони прослуховування музики.
- $\epsilon$ 
	- Виймання диска.
- $(7)$  $\leftarrow$ 
	- Роз'єм USB.

#### $(8)$  MP3 LINK

• Під'єднання зовнішнього аудіопристрою.

#### **9 ax** some

- Увімкнення або вимкнення режиму максимального звуку.
- Перегляд годинника.

#### $(10)$  DBB

- Увімкнення або вимкнення режиму динамічного підсилення низьких частот (DBB).
- Доступ до функції автоматичного збереження тюнера.

#### $\textcircled{\scriptsize{1}}$   $\blacktriangleright$   $\text{II}$

- Вибір попередньо встановленої радіостанції №6.
- Запуск відтворення.
- Призупинення або відновлення відтворення.

```
(12) REP / SHUF
```
- Вибір попередньо встановленої радіостанції №3/4.
- Доступ до режиму повторюваного відтворення.
- Доступ до режиму довільного відтворення.

#### $\overline{(13)}$   $\overline{J}$  /  $\blacksquare$

- Вибір попередньо встановленої радіостанції №1/2.
- Пошук доріжки/папки.

#### $(14)$   $|44/|H|$

- Налаштування радіостанції.
- Пропускання/пошук доріжки.
- Швидка прокрутка назад/вперед.

#### $(15)$  DISP

- Відображення поточного стану.
- Вибір низької чи високої яскравості.
- $(16)$  EQ / AUDIO
	- Вибір налаштування еквалайзера (EQ).
	- Доступ до меню налаштування аудіо.

#### $(17)$ ر هن

- Розблокування панелі.
- $(18)$  BAND
	- Вибір діапазону тюнера.
- $(19)$  RESET
	- Відновлення стандартних налаштувань.
- (20) Дисковод

# 3 Початок роботи

#### Увага!

• Керуйте виробом лише так, як це вказано у цьому посібнику користувача.

Завжди виконуйте вказівки у цьому розділі із вказаною послідовністю.

Якщо Ви звернетеся до Philips, Вас запитають модель та серійний номер пристрою.

Модель та серійний номер вказані знизу на програвачі. Запишіть тут цифри:

\_\_\_\_\_\_\_\_\_\_\_\_\_\_\_\_\_\_\_\_\_\_\_\_\_\_\_

№ моделі

Серійний номер

## Встановлення автомобільної аудіосистеми

Ці інструкції подано для типового встановлення. Однак, за наявності інших вимог автомобіля виконайте відповідне налаштування. Якщо у Вас є запитання стосовно комплектів для монтажу, зверніться до продавця аудіосистеми Philips.

#### Увага!

- Цей пристрій призначено лише для використання із джерелом постійного струму 12 В із від'ємним заземленням.
- Встановлюйте цей пристрій на панелі приладів автомобіля. Встановлення в інших місцях може бути небезпечним через нагрівання задньої панелі пристрою під час використання.
- Для запобігання короткому замиканню перед під'єднанням пристрою перевіряйте, чи вимкнено запалювання.
- Жовтий і червоний кабелі живлення необхідно під'єднувати вкінці, після під'єднання усіх інших кабелів.
- Усі вільні дроти має бути обмотано ізоляційною стрічкою.
- Слідкуйте, щоб дроти не було притиснено залізними частинами гвинтів, що рухатимуться (наприклад, напрямною сидіння).
- Слідкуйте, щоб усі заземлені дроти було з'єднано зі спільною точкою заземлення.
- Для безпечного та надійного встановлення пристрою використовуйте лише монтажне обладнання із комплекту.
- Невідповідні запобіжники можуть призвести до пошкодження пристрою чи виникнення пожежі. Якщо потрібно замінити запобіжник, зверніться до спеціаліста.

#### Примітка щодо кабелю живлення (жовтого)

• У разі під'єднання до цього пристрою інших пристроїв слідкуйте, щоб номінальне значення схеми автомобіля було більшим за загальне значення запобіжників усіх під'єднаних пристроїв.

#### Примітка щодо під'єднання гучномовця

- У жодному разі не під'єднуйте дроти гучномовців до металевого корпусу чи шасі автомобіля.
- У жодному разі не з'єднуйте дроти гучномовців зі смугами один з одним.

#### Під'єднання: для автомобілів із конекторами ISO

#### Увага!

• Усі вільні дроти має бути обмотано ізоляційною стрічкою.

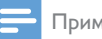

#### Примітка

- Зверніться до спеціаліста для під'єднання CEM2101, як описано нижче.
- 1 Під'єднайте штекер із комплекту до пристрою.

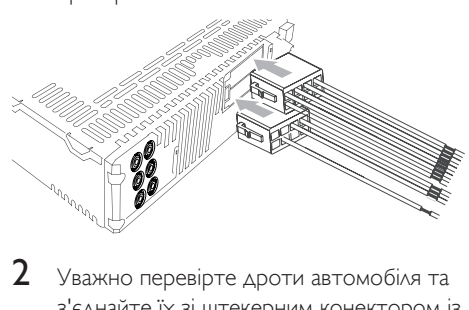

2 Уважно перевірте дроти автомобіля та з'єднайте їх зі штекерним конектором із комплекту.

#### Примітка

• Існує ризик виникнення небезпечної ситуації! Для виконання поданих нижче кроків зверніться до спеціаліста!

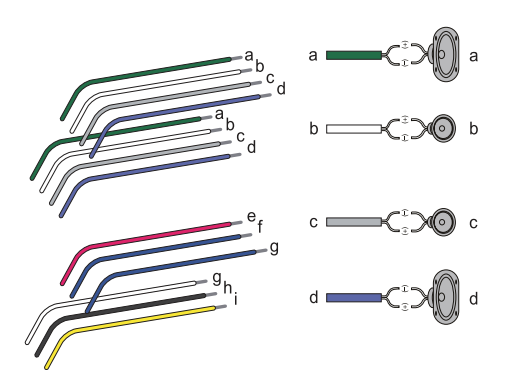

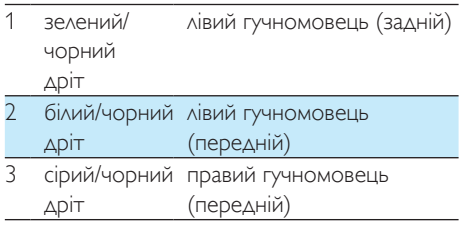

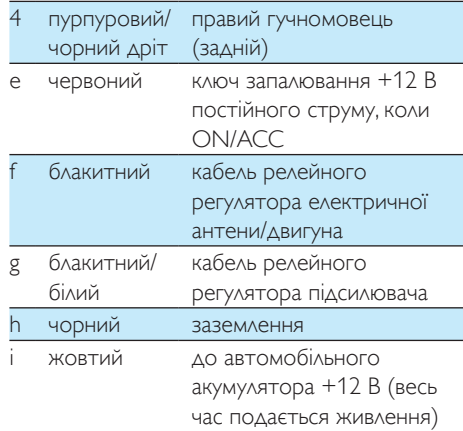

3 За наявності з'єднайте антену і підсилювач, як показано.

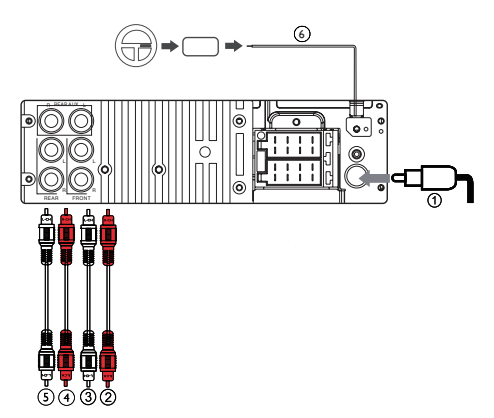

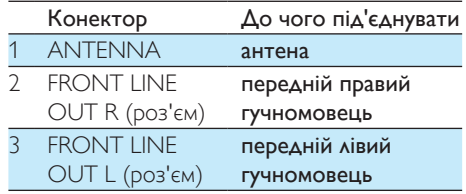

## Порада

- Розташування контактів для конекторів ISO залежить від типу транспортного засобу. Правильно виконуйте під'єднання, щоб запобігти пошкодженню пристрою.
- Адаптер OE REMOTE для SWC (керування кнопками на кермі) не входить у комплект.

#### Встановлення на панель приладів

- 1 Якщо автомобіль не має бортового маршрутного чи навігаційного комп'ютера, відключіть від'ємний вивід акумулятора автомобіля.
	- Якщо відключити акумулятор в автомобілі з бортовим маршрутним чи навігаційним комп'ютером, дані в пам'яті комп'ютера може бути втрачено.
	- Якщо акумулятор автомобіля не відключено, для запобігання короткому замиканню слідкуйте, щоб оголені дроти не торкалися один одного.
- $2$  Перевірте, чи отвір панелі приладів автомобіля відповідає таким вимогам:

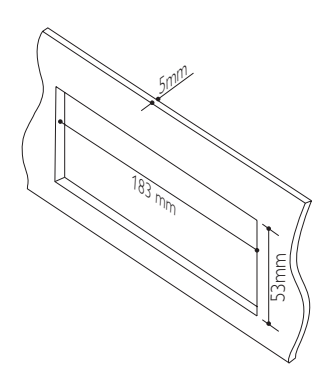

 $3$  3a допомогою інструментів для розбирання із комплекту зніміть монтажну кишеню.

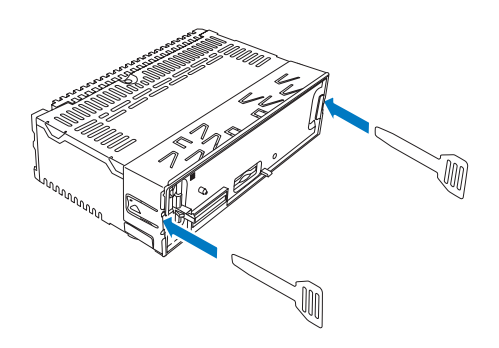

4 Встановіть кишеню в панель приладів і відігніть язички, щоб закріпити кишеню.

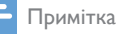

• Якщо пристрій закріплено не кишенею, а гвинтами з комплекту, пропустіть цей крок.

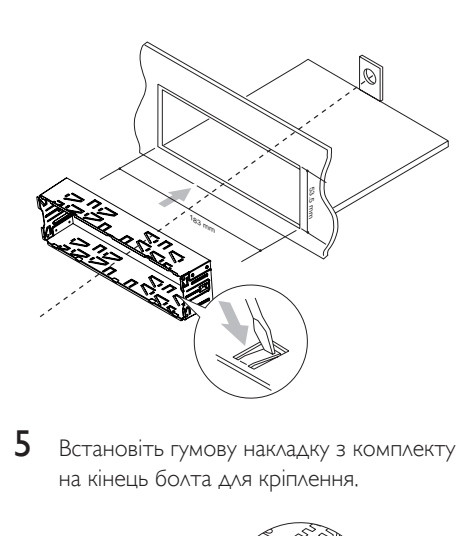

 $5$  Встановіть гумову накладку з комплекту на кінець болта для кріплення.

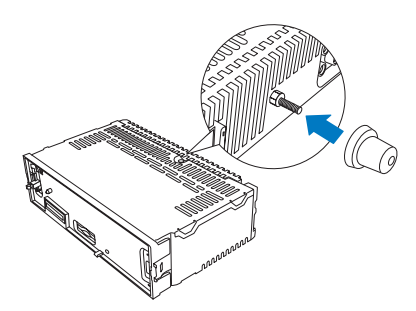

6 Вставте блок у панель приладів до клацання.

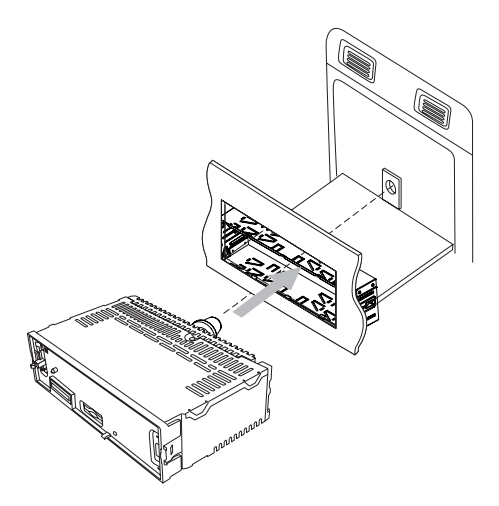

 $7$  Підключіть від'ємний вивід акумулятора автомобіля.

#### Під'єднання передньої панелі

- **1** Під'єднайте накладну панель.<br>**2** Вставте праву сторону панел
- Вставте праву сторону панелі в корпус, щоб вона увійшла належним чином.
- $3$  Протисніть ліву сторону панелі, доки механізм не зафіксується на місці.

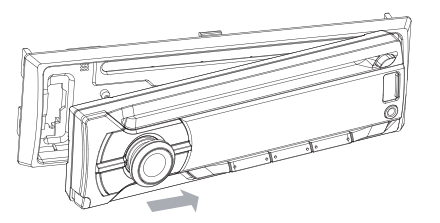

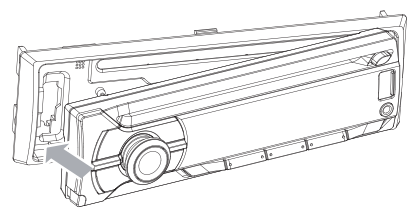

# Увімкнення

Щоб увімкнути пристрій,

натисніть Ф.

Щоб вимкнути пристрій,

натисніть та утримуйте Ф, поки пристрій не буде вимкнено.

# Вибір країни/регіону

#### Примітка

- Виберіть відповідну країну/регіон для цього пристрою, інакше він не працюватиме належним чином.
- 1 Натисніть Ф, щоб увімкнути пристрій. » З'явиться напис [SELECT
	- OPERATING REGION].
- $2$  Поверніть Ф, щоб вибрати параметр:
	- [USA]
	- [LATIN]
	- [EUROPE]
	- **[OIRT]**
- $3\,$  Щоб підтвердити, натисніть  $\Phi$ .

## Налаштування годинника

- 1 Натискайте MENU кілька разів, поки не почне блимати поточний час.
- 2 Поверніть Ф, щоб встановити годину.<br>3 Шоб підтвердити, натисніть Ф.
- **3** Щоб підтвердити, натисніть Ф.<br>**4** Поверніть Ф. шоб встановити »
- **4** Поверніть Ф, щоб встановити хвилину.<br>**5** ППоблідтвердити натисніть Ф
- Щоб підтвердити, натисніть Ф.

#### Встановлення формату годинника

- 1 Натисніть MENU.<br>2 Кілька разів натисі
- Кілька разів натисніть ▲ або ▼, поки не з'явиться напис [CLOCK FORMAT].
- $3$  Поверніть Ф, щоб вибрати один із параметрів:
	- [CLOCK 12H]
	- **ICLOCK 24H1**

#### Перегляд годинника

У будь-якому режимі натисніть та утримуйте MAX SOUND, поки не з'явиться годинник.

> • Щоб скасувати відображення годинника, натисніть будь-яку кнопку.

# 4 Прослухо вування радіо

## Налаштування радіостанції

- 1 Кілька разів натисніть **SOURCE**, щоб вибрати режим радіо.
- **2** Кілька разів натисніть **BAND** або  $\blacktriangle$  / , щоб вибрати діапазон: [FM1], [FM2], [FM3], [AM1] або [AM2].
- $3$  Натисніть та утримуйте  $\blacktriangleright$  або , поки не почнуть блимати цифри, що позначають частоту.
- $4$  Натисніть  $\blacktriangleright$  набо  $\blacktriangleright$  н $\blacktriangleright$ , щоб налаштувати радіостанцію вручну.
	- » Почнеться трансляція радіостанції.
- Для автоматичного пошуку радіостанції натисніть **144** або ►►.

#### Вибір регіону для тюнера

Можна вибрати відповідну країну/регіон радіо.

- 1 Натисніть SOURCE, щоб вибрати режим радіо.
- 2 Кілька разів натискайте **MENU**, поки не з'явиться напис [AREA].
- $3$  Поверніть  $\Phi$ , щоб вибрати:
	- **[USA]** (США)
	- **[LATIN]** (Латинська Америка)
	- [EUROPE] (Західна Європа)
	- **[RUS]** (Росія)
	- [M-EAST] (Близький Схід)
	- **[ASIA]** (Азіатсько-Тихоокеанський регіон)
	- [JAP] (Японія)
	- [AUST] (Австралія)
- $4\,$  Для підтвердження натисніть  $\Phi$ .

#### Вибір чутливості тюнера

Для отримання більшої кількості радіостанцій або лише радіостанцій із сильним сигналом можна налаштувати чутливість тюнера.

- 1 Кілька разів натискайте MENU, поки не з'явиться напис [LOCAL].
- $2$  Поверніть Ф, щоб вибрати один із параметрів:
	- **[LOCAL ON]** (локальні ввімкнено): транслюються лише радіостанції із сильним сигналом.
	- **[LOCAL OFF]** (локальні вимкнено): транслюються радіостанції із сильним і слабким сигналами.

# Збереження радіостанцій у пам'яті

Можна зберегти до 6 радіостанцій у кожному діапазоні.

### Автоматичне збереження станцій

- 1 У режимі радіо натисніть та утримуйте DBB, поки не з'явиться напис [STORE - - -].
- $2$  Для підтвердження натисніть  $\infty$ .
	- » Шість радіостанцій вибраного діапазону з найсильнішим сигналом автоматично буде збережено на попередньо встановленому каналі.

### Збереження радіостанцій вручну

- Налаштуйте станцію, яку потрібно зберегти. (див. 'Налаштування радіостанції' на сторінці 12)
- **2** Натисніть та утримуйте кнопку з цифрою протягом 3 секунд.
	- » Станцію збережено на вибраному каналі.

# Увімкнення попередньо встановленої станції

- 1 Натисніть BAND для вибору діапазону.<br>2 Натисніть цифрову кнопку щоб вибрати
- Натисніть цифрову кнопку, щоб вибрати попередньо встановлену станцію.

# Відтворення за допомогою функції RDS

Функція RDS (Radio Data System – система передачі даних) працює лише в регіонах з FM-станціями, які передають сигнали RDS. У разі налаштування станції з RDS відображається її назва. RDS недоступно для діапазону 87,5 МГц – 108,0 МГц.

### Увімкнення RDS

Примітка

- За замовчуванням RDS увімкнено.
- 1 Натисніть MENU.

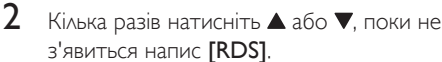

 $3$  Поверніть Ф, щоб вибрати [RDS ON]. » Функцію RDS увімкнено.

### Вибір типу програми

Перед налаштуванням станцій з RDS можна вибрати тип програми для пошуку програм лише вибраної категорії.

- 1 Натисніть MENU.
- $2$  Кілька разів натисніть  $\blacktriangle$  або  $\nabla$ , поки не з'явиться напис [PTY].
- $3\,$  Щоб підтвердити, натисніть  $\odot$ .
- $4$  Поверніть  $0$  для вибору типу і натисніть для підтвердження.

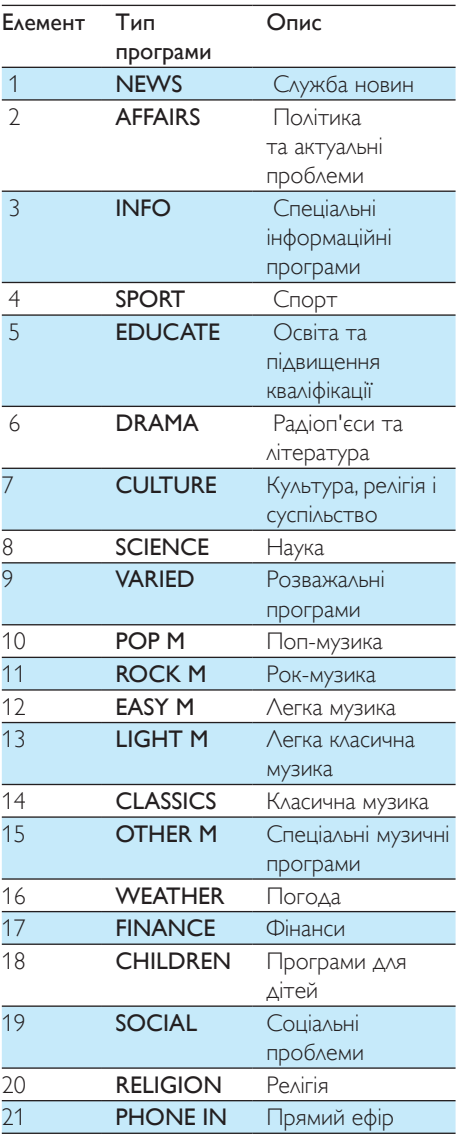

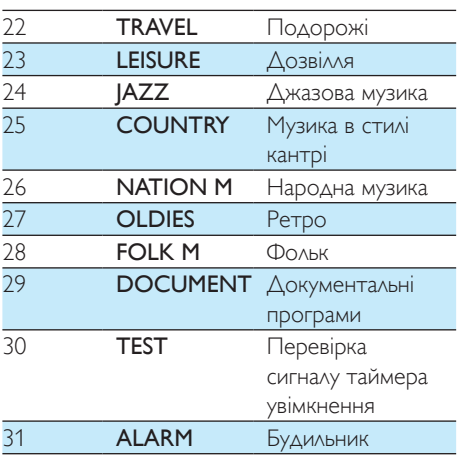

#### Вибір альтернативних частот

Якщо радіосигнал слабкий, увімкніть функцію AF (альтернативна частота) для пошуку іншої станції із сильнішим сигналом.

- 1 Натисніть MENU.
- $2$  Кілька разів натисніть  $\triangle$  або  $\nabla$ , поки не з'явиться напис [AF].
- $3$  Поверніть Ф, щоб вибрати один із параметрів:
	- **[AF ON]**: увімкнення режиму АЕ.
	- [AF OFF]: вимкнення режиму AF.

#### **Встановлення регіону для налаштування станцій у режимі AF**

Можна визначити регіон налаштування станцій у режимі AF:

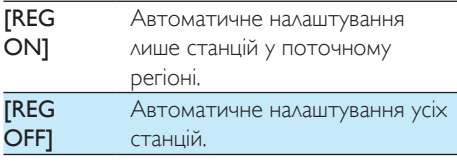

- **1** Натисніть MENU.
- $2$  Кілька разів натисніть  $\triangle$  або  $\nabla$ , поки не з'явиться напис [REG].
- З Повертайте Ф для вибору налаштування.

#### Отримання повідомлень про стан руху на дорозі

Якщо Ви бажаєте отримувати повідомлення про стан руху на дорозі під час прослуховування музики, увімкніть функцію TA (дорожні повідомлення).

- 1 Натисніть MENU.<br>2 Кілька разів натис
- Кілька разів натисніть ▲ або ▼, поки не з'явиться напис [TA].
- $3$  Поверніть Ф, щоб вибрати один із параметрів:
	- **[TA ON]**: коли передається повідомлення про стан руху на дорозі, пристрій перемикається в режим тюнера (незалежно від поточного режиму) і починає транслювати дорожнє повідомлення. Коли дорожнє повідомлення прозвучить, пристрій повернеться до попереднього режиму.
	- [TA OFF]: дорожнє повідомлення не вмикається.

#### Примітка

• Якщо наразі отримуваний сигнал TA залишається слабким понад 120 секунд, пристрій автоматично активує режим пошуку TA. У режимі пошуку TA виконуватиметься пошук інших станцій з хорошим сигналом TA.

#### Порада

• Коли вмикається дорожнє повідомлення, користувач може коротко натиснути  $\blacktriangle$  для переривання дорожнього повідомлення, і пристрій перейде в попередній режим відтворення.

#### Налаштування годинника RDS

Для автоматичного налаштування годинника пристрою можна використовувати сигнал часу, що передається разом із сигналом RDS.

- 1 Натисніть MENU.<br>2 Кілька разів натисі
- Кілька разів натисніть ▲ або ▼. поки не з'явиться напис [CT].
- $3$  Поверніть Ф, щоб вибрати один із параметрів:
	- [CT ON]: увімкнення годинника з RDS. Час, що відображається на пристрої, синхронізується із часом на станції із RDS.
	- **[CT OFF]**: вимкнення годинника з RDS.

#### Порада

• Точність часу залежить від станції із RDS, яка передає сигналу часу.

# 5 Відтворення аудіофайлів

#### Примітка

• Диск або пристрій має містити файли, придатні для відтворення.

# Відтворення дисків

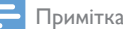

• Вміст компакт-дисків, що закодований за допомогою технології захисту авторських прав, неможливо відтворити на цьому пристрої.

На пристрої можна відтворювати диски, доступні у продажу, і такі диски:

- диски CD-R
- диски CD-RW
- компакт-диски з файлами MP3
- компакт-диски з файлами WMA

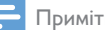

Примітка

• Диск повинен містити відтворюваний вміст.

Вставте диск написом догори.

- » Відтворення розпочнеться автоматично.
- Щоб призупинити відтворення з компакт-диска, натисніть кнопку $\blacktriangleright\blacksquare$
- Щоб відновити відтворення компактдиска, натисніть ще раз кнопку  $\blacktriangleright$  II,
- Щоб перейти до попередньої/наступної доріжки, натисніть  $\blacktriangleright$  або  $\blacktriangleright$ .

• Для швидкого пошуку назад/вперед у межах поточної доріжки натисніть або протягом трьох секунд.

#### Виймання компакт-диска

Шоб вийняти компакт-диск, натисніть ≜ на передній панелі.

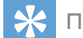

#### Порада

• Якщо диск заблокується у дисководі, натисніть та утримуйте - поки диск не вийде.

# Відтворення вмісту з USBпристрою

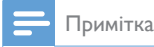

• USB-пристрій має містити відтворювану музику.

#### Вставлення USB-пристрою

- 1 Посуньте кришку USB-роз'єму з позначкою вліво.
- 2 Вставте USB-пристрій у USB-роз'єм. » Пристрій автоматично почне
	- відтворювати вміст USB-пристрою.

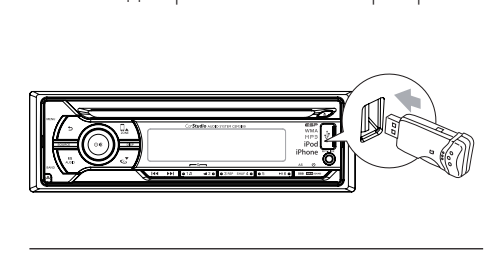

#### Виймання USB-пристрою

- Шоб вимкнути пристрій, натисніть Ф.
- Вийміть USB-пристрій.

# Параметри відтворення

### Пошук доріжки MP3/WMA

#### Пошук в межах поточної папки

- $1$  Натисніть  $\pi$ 
	- » Відображається назва поточної доріжки.
- 2 Поверніть  $\Phi$  для вибору іншої доріжки в поточній папці.
- $3$  Щоб підтвердити, натисніть  $\infty$ .

#### Пошук в іншій папці

- $1$  Натисніть  $\blacksquare$ 
	- » Відображається назва поточної папки.
- 2 Повертайте Ф для навігації у всіх папках.<br>3 Летисніте Ф шоб пороїти на вибраної
- Натисніть Ф, щоб перейти до вибраної папки.
	- » Пристрій автоматично почне відтворювати першу пісню у вибраній папці.

Порада

• Щоб повернутися у папці на рівень догори, натисніть .

#### Перегляд інформації про відтворення

Під час відтворення натискайте DISP для перегляду такої інформації:

- номер доріжки і час відтворення, що минув
- папка
- файл
- альбом
- виконавець
- заголовок

#### Повторюване відтворення

- $1$  Під час відтворення натисніть REP.  $\rightarrow$  З'явиться напис **[REPEAT]**.
- $2$  Повертайте  $\scriptstyle\rm\odot$  для вибору налаштування.
- **[REP TRK]** (повтор однієї доріжки): повторюване відтворення поточної доріжки.
- **[REP FLD]** (повтор папки): повторюване відтворення усіх доріжок у поточній папці.
- **FREP ALL1** (повтор усіх доріжок): повторюване відтворення усіх доріжок.

#### Довільне відтворення

Доріжки можна відтворювати у довільному порядку.

- $1$  Під час відтворення натисніть SHUF. » З'явиться напис [SHUFFLE].
- **2** Поверніть Ф. щоб вибрати один із параметрів:
	- **[SHUF FLD]**: довільне відтворення усіх доріжок у поточній папці.
	- **[SHUF ALL]**: довільне відтворення усіх доріжок.
	- **[SHUF OFF]**: скасування довільного відтворення.

# Під'єднання зовнішнього джерела звуку

- 1 Під'єднайте зовнішнє джерело звуку до роз'єму MP3 LINK за допомогою 3,5-мм кабелю.
- 2 Натискайте SOURCE, поки не з'явиться напис [MP3 LINK].
- $3$  Тепер можна використовувати зовнішній пристрій (див. інструкції, які додаються до зовнішнього пристрою).

6 Налаштування звуку

# Регулювання гучності.

Повертайте Ф за або проти годинникової стрілки для збільшення/зменшення гучності.

# Вимкнення звуку

Можна вимкнути звук аудіо.

Під час відтворення натисніть Ф.

• Щоб увімкнути звук, знову натисніть  $\circ$ .

### Увімкнення або вимкнення динамічного підсилення низьких частот (DBB)

- 1 Натисніть DBB, і відобразиться поточне налаштування:
	- » [DBB ON]: функцію динамічного підсилення низьких частот (DBB) увімкнено.
	- » [DBB OFF]: функцію динамічного підсилення низьких частот (DBB) вимкнено.
- $2$  Натисніть DBB знову, щоб змінити налаштування DBB.

# Увімкнення/вимкнення режиму максимального звуку

- 1 Натисніть **их** SOLND
	- » Відобразиться поточне налаштування
	- **[MAX ON]:** режим максимального звуку (MAX sound) увімкнено.
	- [MAX OFF]: режим максимального звуку (MAX sound) вимкнено.
- 2 Натискаючи **228** 8000 знову, виберіть параметр.

# Вибір попередньо налаштованого еквалайзера

- 1 Натисніть **EO** / AUDIO.
	- » Відобразиться поточне налаштування еквалайзера.
- 2 Натисніть EQ / AUDIO знову, щоб вибрати попереднє налаштування еквалайзера:
	- [OPTIMAL] (оптимально)
	- [FLAT] (звичайний)
	- **ГРОР1** (поп)
	- [USER] (користувацький)
	- **[TECHNO]** (техно)
	- **[ROCK]** (рок)
	- **[CLASSIC]** (класика).
	- $[|AZZ]$  (джаз)

# Перемикання зони прослуховування музики

Інноваційна технологія поділу на зони прослуховування Philips дозволяє водію і пасажирам слухати музику з оптимальним балансом гучномовців та насолоджуватися яскравішим об'ємним звучанням, як було задумано виконавцем. Можна налаштувати зону прослуховування музики для водія і пасажирів для забезпечення оптимальних налаштувань звуку гучномовців в автомобілі.

- 1 Натисніть ZONE.
	- » Відобразиться поточне налаштування.
- 2 Поверніть  $\blacktriangle / \blacktriangledown$ , щоб вибрати один із параметрів:
	- [ALL]
	- **[FRONT-L]** (передня ліва)
	- **[FRONT-R]** (передня права)
	- [FRONT]

## Інші параметри звуку

Можна також відрегулювати попередньо встановлені налаштування EQ / AUDIO.

- 1 Натисніть EQ / AUDIO протягом 3 секунд.
- 2 Кілька разів натисніть  $\blacktriangle$  або  $\nabla$ , щоб вибрати пункт для налаштування:
	- **[BAS]** (діапазон низьких частот): від -7 до +7.
	- **[TRE]** (діапазон високих частот): від -7 до +7.
	- **[BAL]** (діапазон балансу): від 12Л до 12П ( $\wedge$  = лівий гучномовець,  $\Box$  = правий гучномовець).
	- [FAD] (діапазон мікшера): від 12З до 12П (3 = задній гучномовець,  $\Box$  = передній гучномовець).
- $3$  Поверніть Ф. шоб вибрати значення.

# 7 Налаштування параметрів системи

# Увімкнення/вимкнення звукового сигналу

Щоразу під час натиснення кнопки лунає звуковий сигнал. Його можна ввімкнути або вимкнути.

- 1 **Натисніть MENU.**
- **2** Кілька разів натисніть  $\blacktriangle$  або  $\nabla$ , поки не з'явиться напис [BEEP].
- $3$  Поверніть Ф, щоб вибрати один із параметрів:
	- **ГВЕЕР ON1: УВІМКНЕННЯ ЗВУКОВОГО** сигналу.
	- [BEEP OFF]: вимкнення звукового сигналу.

# Увімкнення/вимкнення режиму демонстрації

- $1$  Hatmchith MENU
- $2$  Кілька разів натисніть  $\blacktriangle$  або  $\blacktriangledown$ , поки не з'явиться напис [DEMO].
	- » Екран відображає поточне налаштування режиму демонстрації.
- $3$  Поверніть Ф, щоб вибрати один із параметрів:
	- **[DEMO ON]: увімкнення режиму** демонстрації. Якщо пристрій перебуває в стані бездіяльності понад 120 секунд, відображаються усі функції.
	- [DEMO OFF]: вимкнення режиму демонстрації.

# Регулятор яскравості

- 1 Натисніть MENU.<br>2 Кілька разів натис
- Кілька разів натисніть ▲ або ▼, поки не з'явиться напис [DIMMER].
- $3$  Поверніть Ф, щоб вибрати один із параметрів:
	- **[DIMM HIGH]** (низька яскравість)
	- [DIMM LOW] (висока яскравість)

# Підсвітка

Можна увімкнути або вимкнути кольоровий спектр на РК-дисплеї.

- 1 Натисніть кнопку MENU.<br>2 Кілька разів натисніть А а
- Кілька разів натисніть ▲ або ▼, поки не з'явиться напис [DANCE].
- $3$  Поверніть Ф, щоб вибрати один із параметрів:
	- **[DANCE ON]:** увімкнення спектра.
	- **[DANCE OFF]: ВИМКНЕННЯ СПЕКТРА.**

## Скидання налаштувань

Можна скинути налаштування пристрою до стандартних.

- 1 Від'єднайте передню панель. (див. 'Від'єднання передньої панелі' на сторінці 23)
- $2$  Натисніть кнопку скидання за допомогою наконечника кулькової ручки чи подібного предмета.
	- » Попередньо налаштовані параметри, такі як попередньо встановлені канали та налаштування звуку, буде стерто.

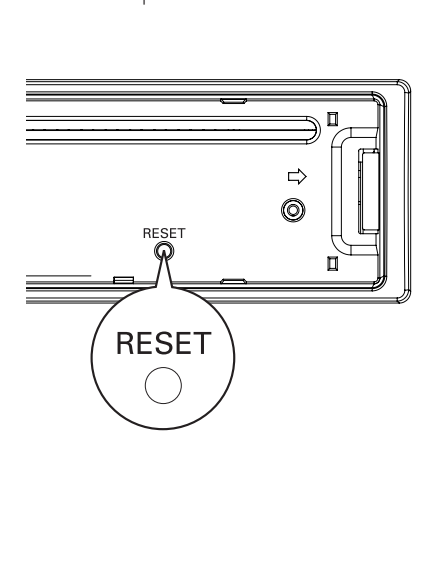

# 8 Додаткові відомості

## Від'єднання передньої панелі

Можна від'єднати передню панель для запобігання крадіжці.

- $1$  Натисніть  $\triangle$ , щоб розблокувати панель.
- $2$  Просуньте праву сторону панелі вліво.

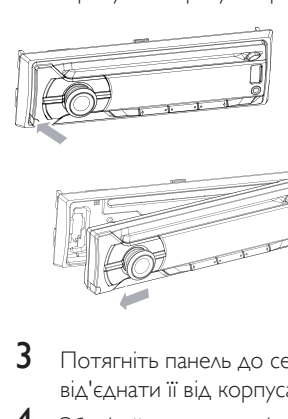

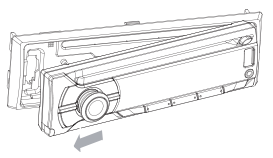

- 3 Потягніть панель до себе, щоб від'єднати її від корпуса.
- 4 Зберігайте панель у футлярі для транспортування з комплекту для захисту її від бруду і пошкодження.

# Заміна запобіжника

Якщо запобіжник пошкоджено:

- **1** Перевірте електричне з'єднання.<br>**2** Прилбайте запобіжник напруга я
- 2 Придбайте запобіжник, напруга якого відповідає значенню пошкодженого.
- $3$   $\,$  Замініть запобіжник.

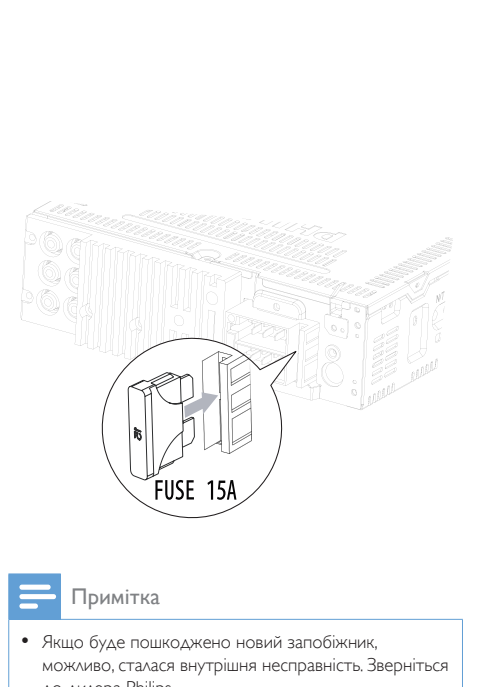

#### Примітка

• Якщо буде пошкоджено новий запобіжник, можливо, сталася внутрішня несправність. Зверніться до дилера Philips.

# Виймання пристрою

Пристрій можна вийняти з панелі приладів.

- Від'єднайте передню панель.
- $2$  Вийміть пристрій за допомогою інструментів для розбирання.

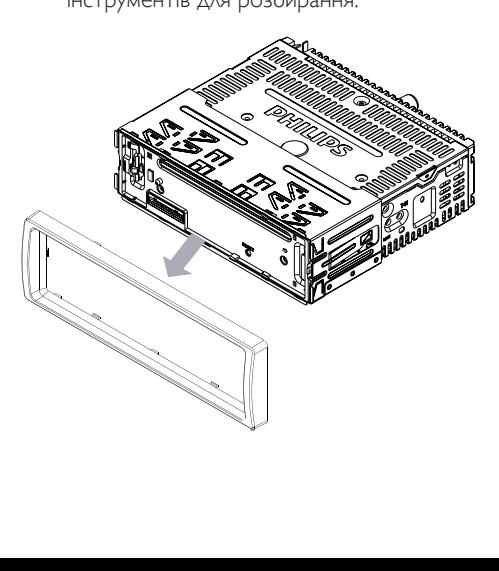

# 9 Інформація про виріб

#### Примітка

• Інформація про виріб може бути змінена без попередження.

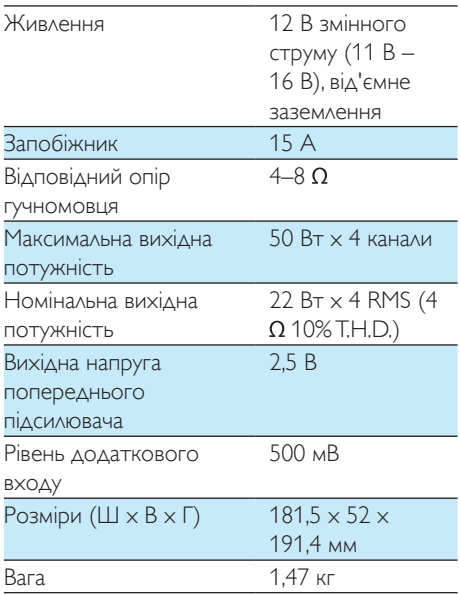

#### Радіо

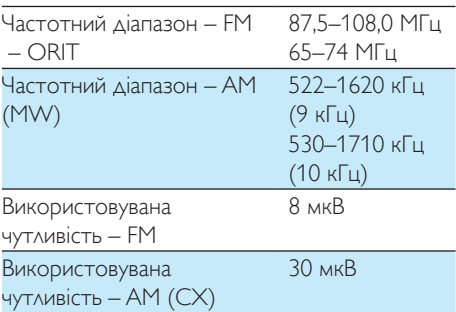

# Радіо

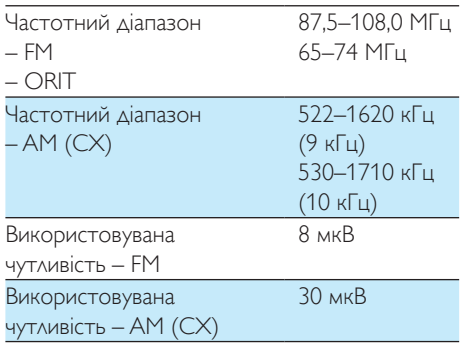

#### Сумісні USB-пристрої:

- флеш-накопичувачі USB: вузол USB 1.1 із підтримкою усіх швидкостей передачі даних (1.1, 2.0)
- програвачі USB Flash Player: вузол USB 1.1 із підтримкою усіх швидкостей передачі даних (1.1, 2.0)

#### Формати, що підтримуються:

- Формат USB або файлу пам'яті: FAT12, FAT16, FAT32
- Швидкість обробки даних MP3: 32-320 кбіт/с або змінна швидкість обробки даних.
- WMA V4, V7, V8, V9 (L1, L2)
- Частота дискретизації MP3: 8–48 кГц
- Швидкість передачі даних MP3: 8–320 (кбіт/с), змінна швидкість передачі даних
- Частота дискретизації WMA: 32 кГц, 44,1 кГц, 48 кГц
- Швидкість передачі даних WMA: 32–192 (кбіт/с), змінна швидкість передачі даних
- Максимально дозволене вкладення каталогів до 8 рівнів.
- Кількість альбомів/папок: компактдиск – максимум 99, USB-пристрій або пам'ять – максимум 99
- Кількість доріжок/заголовків: компакт-диск – максимум 999 (залежно від кількості альбомів), USB-пристрій або пам'ять – 999

• Теги ID3 v2.0 або пізнішої версії.

#### Непідтримувані формати:

- Порожні альбоми: порожнім альбомом вважається той, який не містить файлів MP3/WMA. Такий альбом не буде відображатися на дисплеї.
- Файли непідтримуваних форматів пропускаються. Наприклад, документи Word (.doc) або файли MP3 з розширенням .dlf ігноруються і не відтворюються програвачем.
- Аудіофайли AAC, WAV, PCM.
- Файли WMA, захищені від копіювання технологією DRM (.wav, .m4a, .m4p, .mp4, .aac).
- Файли WMA у форматі зі стисненням без втрат.

# 10 Усунення несправностей

#### Увага!

• Ніколи не знімайте корпус виробу.

Щоб зберегти дію гарантії, ніколи не намагайтеся самостійно ремонтувати систему.

Якщо під час використання цього пристрою виникають певні проблеми, перш ніж звертатися до центру обслуговування, скористайтеся наведеними нижче порадами. Якщо це не вирішить проблему, відвідайте веб-сайт компанії Philips (www.philips.com/ support). Коли Ви звертаєтесь до компанії Philips, виріб, номер моделі та серійний номер мають бути під руками.

#### Немає живлення або звуку.

- Двигун автомобіля не працює. Увімкніть двигун автомобіля.
- Кабель не під'єднано належним чином. Перевірте з'єднання.
- Згорів запобіжник. Замініть запобіжник.
- Надто низький рівень гучності. Регулювання гучності.
- Якщо подані вище рішення не допоможуть розв'язати проблему, натисніть кнопку RESET.
- Перевірте, чи доріжка записана у підтримуваному форматі.

#### Передаються шуми.

- Сигнали надто слабкі. Вибирайте інші станції з потужнішими сигналами.
- Перевірте з'єднання антени автомобіля.
- Змініть налаштування мовлення зі стерео на моно.

#### Диск не відтворюється

- Перевірте, чи диск встановлено написом догори.
- Диски слід протирати прямими рухами ганчірки з мікроволокна у напрямку від центру до країв.
- Можливо, диск пошкоджений. Вставте інший диск.
- Диски CD-R/CD-RW мають бути закриті після запису (фіналізовані).
- Упевніться, що диск не закодовано за допомогою технології захисту авторських прав.

#### Компакт-диск пропускає доріжки

- Перевірте, чи диск не пошкоджений та не забруднений.
- Перевірте, чи вимкнено режим довільного відтворення.

#### Не вдається вийняти диск

Натисніть і утримуйте клавішу <sup>4</sup>.

#### Попередньо налаштовані станції втрачено.

• Кабель акумулятора не під'єднано належним чином. Під'єднуйте кабель акумулятора до роз'єму, який завжди під напругою.

#### На дисплеї відображається повідомлення ERR-12

• Помилка даних USB. Перевірте USBпристрій.

# 11 Словник термінів

# M

#### MP3

Формат файлу із системою стиснення звукових даних. MP3 – абревіатура від Motion Picture Experts Group 1 (або MPEG-1) Audio Layer 3. Завдяки формату MP3 на одному диску CD-R або CD-RW можна помістити у десять разів більше даних, аніж на звичайному компакт-диску.

# R

#### RDS (Система передачі даних)

Тюнери з RDS можуть автоматично налаштовувати радіостанції відповідно до типів музики (або мовлення), які вони транслюють. Функція RDS також дозволяє тюнеру відображати текстові повідомлення і навіть графіку (зазвичай позивні та відомості про формат), які багато FM-радіостанцій включають у сигнал піднесучої частоти в стандартному сигналі мовлення. Деякі тюнери з функцією RDS можуть навіть передавати повідомлення про ситуацію на дорогах чи екстрені повідомлення під час відтворення вмісту інших пристроїв – CD MD або касет. Також є інші корисні функції, багато з яких пропонуються щораз більшою кількістю станцій із RDS.

### W

#### WMA (Windows Media Audio)

Аудіоформат, що є власністю корпорації Майкрософт (Microsoft), є частиною технології Microsoft Windows Media. Включає засоби цифрового контролю прав власності Microsoft Digital Rights Management, технології кодування Windows Media Video та Windows Media Audio.

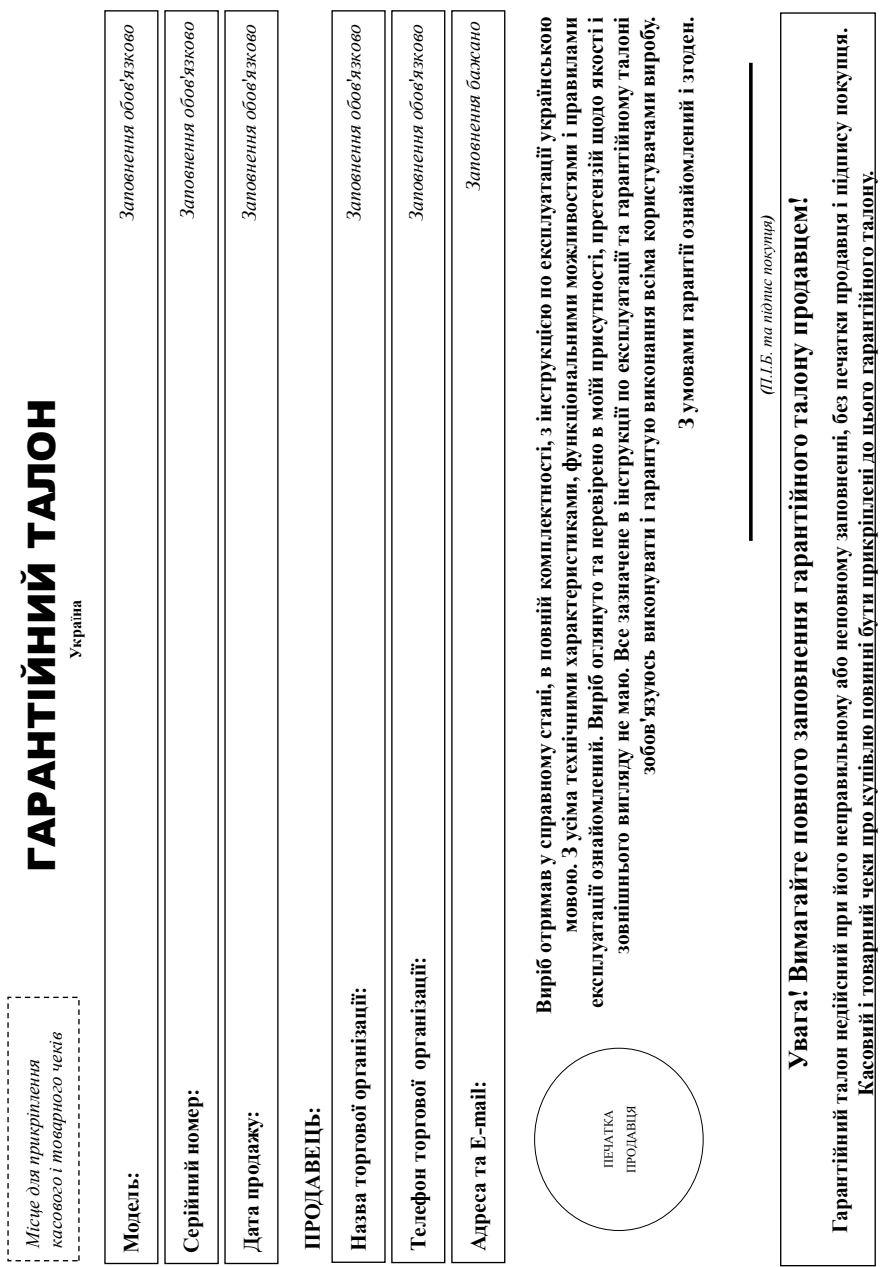

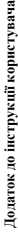

# (якуємо Вам за покупку виробу під торговою маркою Philips **Дякуємо Вам за покупку виробу під торговою маркою Philips** Шановний Споживач! **Шановний Споживач!**

При купівлі виробу переконливо просимо перевірити правильність заповнення пантінного талону. Серійний номер та найменування моделі придбаного Вами виробу повинні бути ідентичні запису в тарантійному талоні. Не допускається внесення в талон жолних змін, виправлена. У разі неправильного ференцівного талону пад також якщо чек не прикріплений до тарантійного талону при При купівлі виробу переконливо просимо перевірити правильність заповнення гарантійного талону. Серійний номер та найменування моделі придбаного Вами виробу повинні бути ідентичні запису в гарантійному талоні. Не допускається внесення в талон жодних змін, виправлень. У разі неправильного або неповного заповнення гарантійного талону, а також якщо чек не прикріплений до гарантійного талону при купівлі Вами виробу - негайно зверніться до продавця. купівлі Вами виробу - негайно зверніться до продавця.

лопускайге механічних пошкоджень виробу, попадания всередняу сторонніх предметів, рідня, комах та ін, протягом усього терміну служби стежте за збереженням повної ідентифікаційної інформації з найменуванням моделі та серійного номеру на виробі. Щоб уникнути можливних непорозумів-обрідніче протоком восого студенту до виробу при його проду (даний параттійний Виріб являється технічно складним товаром. При дбайливому і уважному ставленні і висористані до правил експлуатації ви буде надійно служити Вам довгі роки. У ході експлуатації виробу не таюц товарий і касовий чем, насладні, інструкцію користувача та інші документи). Якщо в процесі експлуатації Ви вивите, що параметри роботи виробу відрізняються від зазначених в інструкції користувача, Виріб являється технічно складним товаром. При дбайливому і уважному і уважні і використанні доповідно правил він буде надійно служити Вам довгі роки. У ході експлуатації виробу не допускайте механічних пошкоджень виробу, попадання всередниу сторонніх предметів, рідин, комах та інформації словові до повної ідентифікаційної інформації з найменуванням моделі та серійного номеру на виробі. Щоб уникнути можливих непорозити служби документи, що додаються до пробу при його продажу (даний гарантійний талон, товарний і касовий чеки, наспрукцію користувача та інші документи). Якщо в процесі експлуатації Ви виявите, що параметри роботи виробу відрізняються від зазначених в інструкції користувача, зверніться, будь ласка, за консультацією до Інформаційного Центру. зверніться, будь ласка, за консультацією до Інформаційного Центру.

ЮB «ВООКС ІННОВЕЙШНЗ УКРАЇНА». Україна, 03038, м. Київ, вул.М.Грінченка, 4. Якщо придбаннй Вами виріб потребує спеціальної установки і підключення, рекомендуємо звернутися в організацію, що спеціалізується на наданні таких послуг. Особа (компанія), яка здійснила Вам установку, несе відповідляють правильність правильність проведеної роботи. Пам'ятайте, квапіфіковане встановлення та підключення виробу Виробник: "WOOX Innovations Limited" (ВООКС Інновейшнс Лімітед), п'ятий поверх будова Філіпс Електронікс, 5 Сайнс Іст Авеню, Гонконг Сайнс Парк, Шатин, Нью Терріторіз, Гонконг. Імпортер: ТОВ «ВООКС ІННОВЕЙШНЗ УКРАЇНА». Україна, 03038, м. Київ, вул.М.Грінченка, 4. Якщо придбаний Вами виріб потребує спеціальної установки і підключення, рекомендуємо звернутися в організацію, що спеціалізується на наданні таких послуг. Особа (компанія), яка здійснила Вам установідальність за правильність проведеної Пам'ятайте, кваліфіковане встановлення та підключення виробу Виробник: "WOOX Inovations Limited" (BOOKC Iнновейшие Jikireg), и итий поверх будова Флінс Електронікс, 5 Сайнс Парк Іст Авено, Гонконг Сайнс Парк, Шатин, Нью Террігоріз, Гонконг; Імпортер: 7 істотні для його подальшого правильного функціонування та гарантійного обслуговування. істотні для його подальшого правильного функціонування та гарантійного обслуговування.

# Гермін та умови гарантії: **Термін та умови гарантії:**

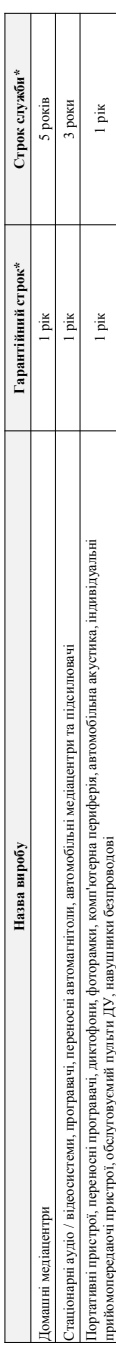

де PP - рік, НН номер тижня, х - будь-який симвоз). Приклад: АЛ0113813345 - дата англювання 8 тиждень 2013р. У випаду ускаднень при визиченні дати висотовення зверніться, будь ласка, до \* відраховусться з дня передачі товару стожначеві або з дати ваготованно нередачі визожинно на дату визокови виробу Ви можете визначити по серійноюу номеру (ссххРННххххх, \* вдоразовуется з дня передачі товару столивачеві або з дати васових неможних дату назвачими на виному назволо назволо намеру саха. На назволо на серійною намеру саха. На назволо намеру саха. На назволо намеру саха. На нам де РР - рік, НН номер тижня, х - будь-який символ). Приклад: Приклад: 141021328123456 - дата 28 приждень 2013р. У випадку ускаднень при визначенні дати виготовлення зверніться, будь ласка, до *Інформаційного Центру.* нформаційного Центру.

Тя гарантія поширюється тільки на вироби: Ця гарантія поширюється тільки на вироби : 1. які мають повну ідентифікаційну інформацію, придбані та використовуються винятково для особистих, осмейних і інших потреб, не пов'язаних зі здійсненням підприємницької діяльності; по 1. які мають повну ідентифікаційну інформацію, придбані та використовуються для особистих, домашніх і інших потреб, не пов'язаних зі здійсненням підприємницької діяльності; по акінченно терміну служби зверніться до авторизованого сервісного центру для проведення профілактичних робіт та отримання рекомендацій щодо подальшої експлуатації виробу. закінченню терміну служби зверніться до авторизованого сервісного центру для проведення профілактичних робіт та отримання рекомендацій щодо подальшої експлуатації виробу.

3 . при пред'явленні гарантійного талону, заповленого в момент продажу говару, і з обов'яковим зазначенням: моделі виробу, серійного номеру, дати продажу і печатки горгуючої організації; 3. при пред'явленні гарантійного талону, заповненого в момент продажу товару, і з обов'язковим: моделі виробу, серійного номеру, дати продажу і печатки торгуючої організації; 2. офіційно імпортовані на територію України; 2. офіційно імпортовані на територію України;

Гарантійне обслуговування не поширюється на вироби, недоліки яких виникли внаслідок: Гарантійне обслуговування не поширюється на вироби, недоліки яких виникли внаслідок :

1. порушення Споживачем правил експлуатації, зберігання або транспортування виробу. 1. порушення Споживачем правил експлуатації, зберігання або транспортування виробу.

2. відсутності або неналежного обслуговування виробу згідно рекомендацій інструкції по експлуатації; 2. відсутності або неналежного обслуговування виробу згідно рекомендацій інструкції по експлуатації; 3. використання неоригінальних аксесуарів та/або витратних матеріалів, передбачених інструкцією по експлуатації (якцо їх використання спричинило порушення працездатності виробу); 3. використання неоригінальних аксесуарів та/або витратних матеріалів, передбачених інструкцією по їх використання булинило порушення працездатності виробу);

4. дій третіх осіб : 4. дій третіх осіб

ремонту неуповноваженими особами, внесения несанкціонованих виробником конструктивних або схемотехнічних змін і змін програмного забезпечення; • ремонту неуповноваженими особами, внесення несанкціонованих виробником конструктивних або схемотехнічних змін і змін програмного забезпечення; відхилення від Державних Технічних Стандартів (ГОСТів) і норм живлення, телекомунікаційних і кабельних мереж; • відхилення від Державних Технічних Стандартів (ГОСТів) і норм живлення, телекомунікаційних і кабельних мереж;

• неправильної установки та/або підключення виробу; • неправильної установки та/або підключення виробу;

• підключення виробу до іншого виробу/товару в не знеструмленому стані (будь-які з'єднання повинні здійснюватися тільки після відключення всіх виробів/товарів від слектромережі). • підключення виробу до іншого виробу/товару в не знеструмленому стані (будь-які з'єднання повинні здійснюватися тільки після відключення всіх виробів/товарів від електромережі). 5. дії непереборної сили (стихія, пожежа, блискавка тощо.). 5. дії непереборної сили (стихія, пожежа, блискавка тощо.).

Гарантія не поширюється також на випратні магеріали та аксесуари включаюць ак обмежуючись наступними: проводові навушники, чохли, з'єднувальні кабелі, вироби зі скла, змінні лампи, батареї та Гарантія не поширюється також на витратні матеріали та аксесуари включаючи, але не обмежуючись наступними: проводові навушники, чохли, з'єднувальні кабелі, вироби зі скла, змінні лампи, батареї та

арантя не надається у разі виправлень і підробки необхідних документів, а також на неофіційно імпортовані вироби (гарантія надається організацією, яка імпортувала вироби). Гарантія не надається у разі виправлень і підробки необхідних документів, а також на неофіційно імпортовані вироби (гарантія надається організацією, яка імпортувала вироби). акумулятори, захисні екрани, інші деталі з обмеженим терміном експлуатації. акумулятори, захисні екрани, інші деталі з обмеженим терміном експлуатації.

Умови гарантії не порушують прав, наданих споживачеві згідно з чинним законодаютном. Прав надан споживата, закону України «Про захист прав споживачів» виконуються гільки у разі Умови гарантії не порушують прав, наданих споживачеві згідно з чинним законодавством. Права на законо законо захисті споживачно виконуються тільки у разі підтвердження виявлених недоліків уповноваженими сервісними центрами. підтвердження виявлених недоліків уповноваженими сервісними центрами. нформацію про найближчі до Вас сервісні центри, години їх роботи, а також інформацію продукцію Рині Виформаційному центрі за телефоном 0-800-697 (дзвінок 1нформацію про найближчі до Вас сервісні центри, години їх роботи, а також інформацію про дукцію Раціру Ви можете отримати в Інформаційному центрі за телефоном 0-800-697 (дзвіном безкоштовний зі стаціонарних телефонів) або на сайті www.philips.ua. **безкоштовний зі стаціонарних телефонів) або на сайті www.philips.ua.**

Зареєструйте свій виріб на сайті www.Philips.ru/welcome і дізнайтесь про переваги участі в Клубі Philips **Зареєструйте свій виріб на сайті www.Philips.ru/welcome і дізнайтесь про переваги участі в Клубі Philips**

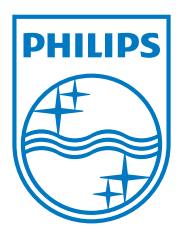

Specifications are subject to change without notice 2013 © WOOX Innovations Limited. All rights reserved.Philips and the Philips' Shield Emblem are registered trademarks of Koninklijke Philips N.V. and are used by WOOX Innovations Limited under license from Koninklijke Philips N.V.

CEM2101G/R\_51\_UM\_V2.0

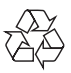